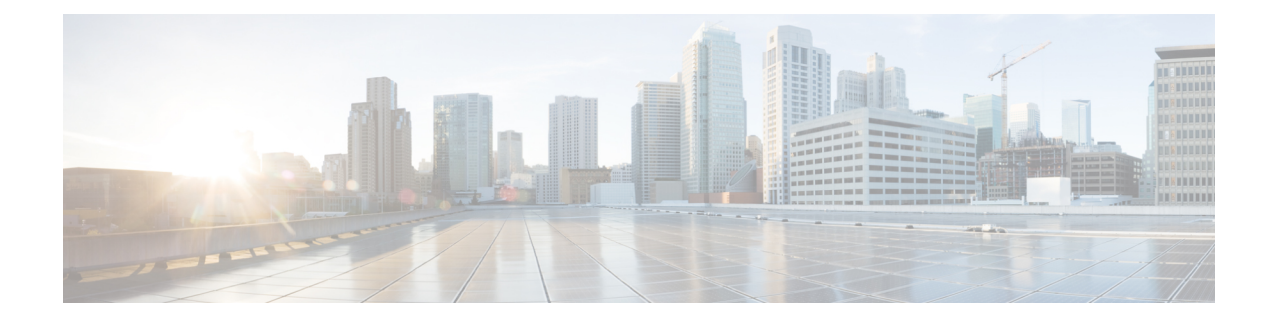

# **Traffic Steering Service Chain Configuration Mode Commands**

Traffic Steering uses the concept of service-chaining. Hence, define a Service Chain in the Traffic Steering mode.

**Command Modes** Exec > Global Configuration > Traffic Steering > Service Chain

Entering the above command sequence results in the following prompt:

[local]*host\_name*(config-service-chain)#

- do [show,](#page-1-0) on page 2
- end, on [page](#page-2-0) 3
- exit, on [page](#page-3-0) 4
- [load-balancing,](#page-4-0) on page 5
- sfp, on [page](#page-5-0) 6

I

## <span id="page-1-0"></span>**do show**

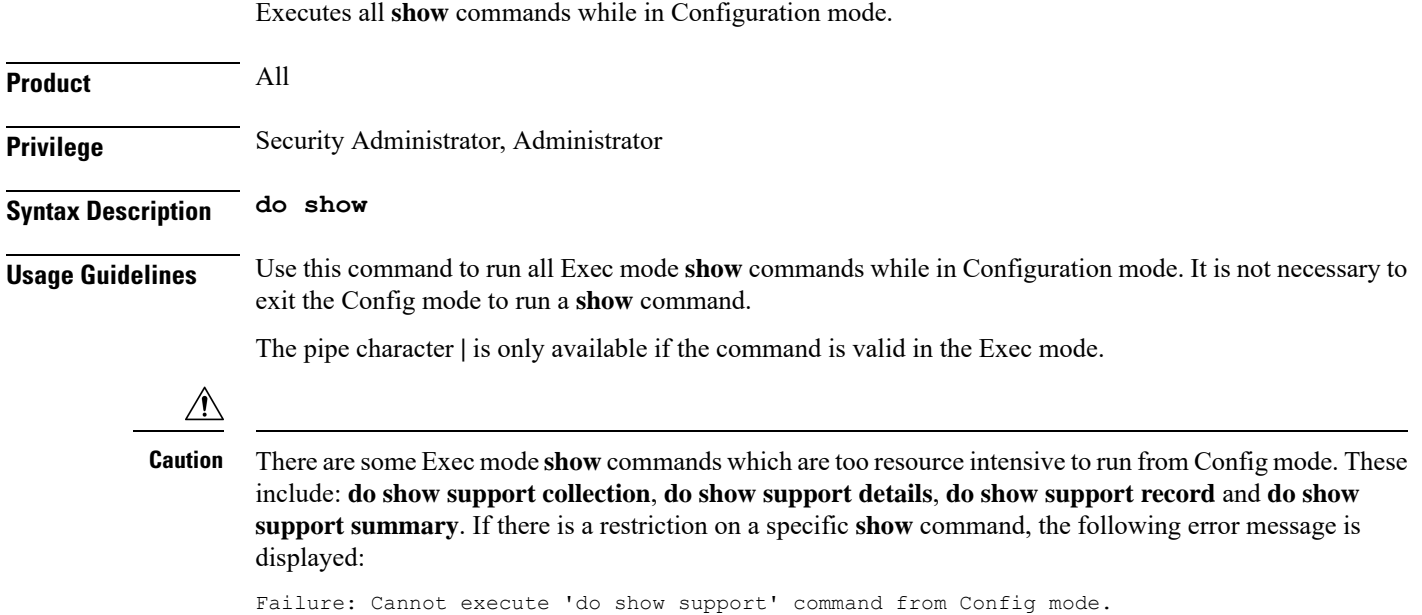

i.

### <span id="page-2-0"></span>**end**

I

Exits the current configuration mode and returns to the Exec mode.

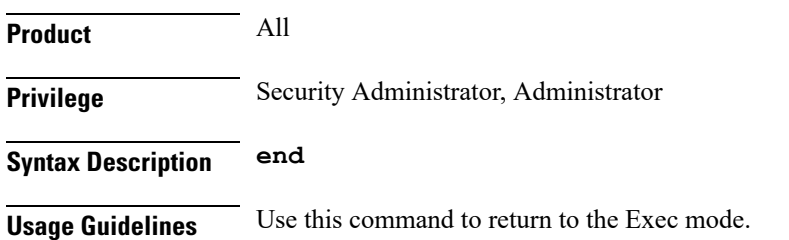

I

## <span id="page-3-0"></span>**exit**

Exits the current mode and returns to the parent configuration mode.

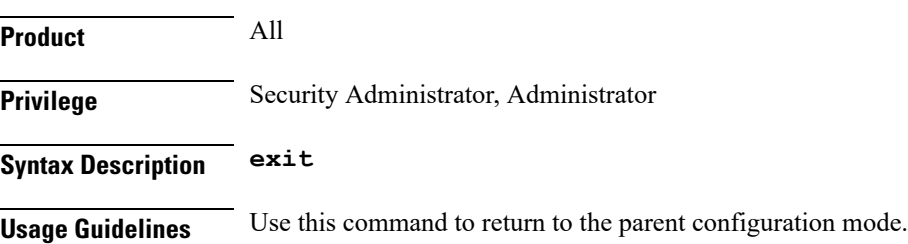

i.

# <span id="page-4-0"></span>**load-balancing**

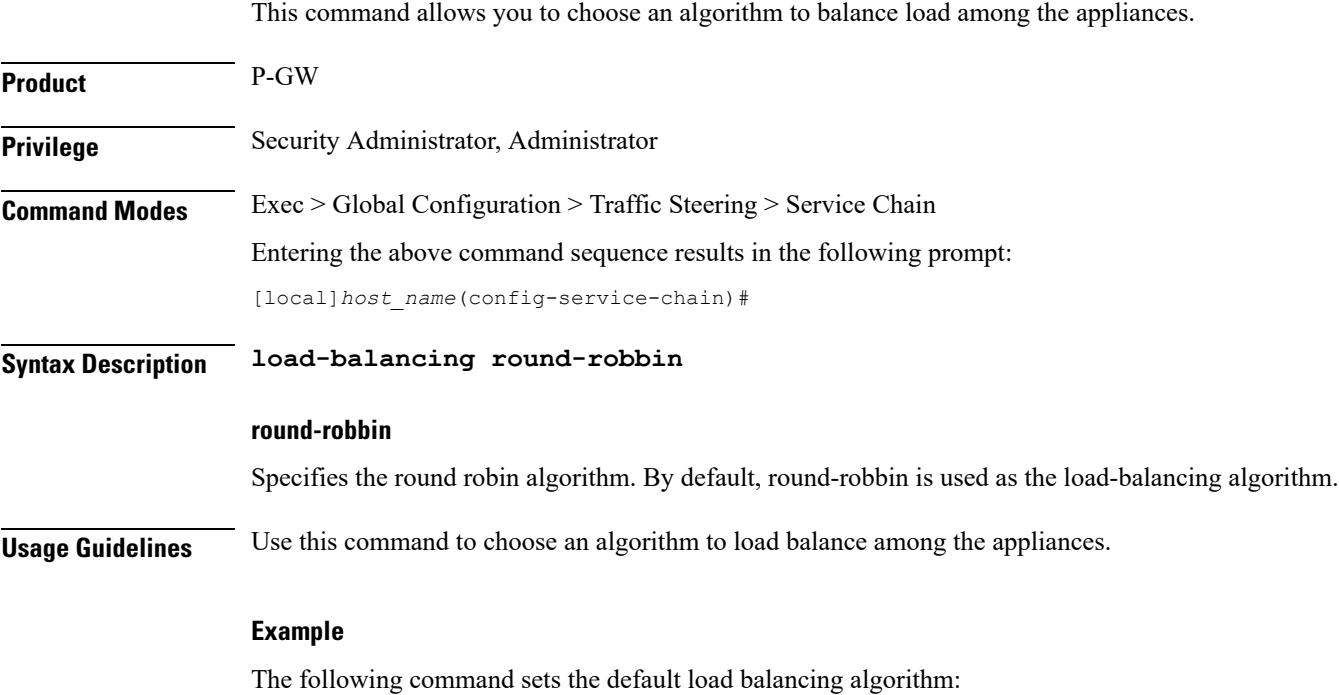

**load-balancing round-robbin**

**Traffic Steering Service Chain Configuration Mode Commands**

### <span id="page-5-0"></span>**sfp**

This command allows you to configure a Service Function Path (SFP). The SFP is a path that an NSH packet takes in the service-chain. **Product** P-GW **Privilege** Security Administrator, Administrator **Command Modes** Exec > Global Configuration > Traffic Steering > Service Chain Entering the above command sequence results in the following prompt: [local]*host\_name*(config-service-chain)# **Syntax Description sfp direction uplink service-index** *service\_index\_value* **appliance-group** *appliance\_group\_name* **direction** Moves the packet to the specified direction. The options for directions are listed as follows: • Uplink—Applies the service function path to an uplink packet.

#### **service-index**

Specifies the sequence of an appliance in SFP. A maximum of 4 appliances can be configured in an SFP.

For example, **service-index** *1* indicates the first appliance in SFP.

**Usage Guidelines** Use this command to configure the SFP for an NSH packet that it should take in the service-chain. The **sfp direction** field defines the SFP path for uplink or downlink packets. For example, **sfp direction uplink** defines an SFP for uplink user packets.

> The SFP contains multiple appliances. Details of the sequence of these appliances in SFP is available with StarOS. .

Configure the sequence of appliances by using service-index. For example, **service-index** *1* indicates the first appliance in SFP.

#### **Example**

The following command configures the SFP for a uplink packet in which the appliance group *firewall* is set to *2* as the service index:

```
sfp direction uplink service-index 2 appliance-group firewall
```